## Question: 1

#### HOTSPOT

You need to configure settings to resolve User1's issue.

Which settings should you use? To answer, select the appropriate options in the answer area.

NOTE: Each correct selection is worth one point.

### Requirement

Establish account 1200 as a system-generated trade account.

Do not allow manual entry
Balance control
Posting type – vendor balance

Setting

Ensure account 1201 reflects currency exposure.

Foreign currency revaluation
Exchange rate type
Balance control

### **Answer:**

### Requirement

### Setting

Establish account 1200 as a system-generated trade account.

Do not allow manual entry
Balance control
Posting type – vendor balance

Ensure account 1201 reflects currency exposure.

Foreign currency revaluation
Exchange rate type
Balance control

## Question: 2

You need to correct the sales tax setup to resolve User5's issue.

Which three actions should you perform? Each correct answer presents part of the solution.

NOTE: Each correct selection is worth one point.

- A. Populate the sales tax code on the sales order line.
- B. Assign the sales tax group to CustomerY.
- C. Assign the relevant sales tax code to both the sales tax and item sales tax groups.
- D. Populate the item sales tax group field on the sales order line.
- E. Populate the sales tax group field on the sales order line.

**Answer: CDE** 

#### Reference:

https://docs.microsoft.com/en-us/dynamics365/finance/general-ledger/indirect-taxes-overview

## **Question: 3**

You need to troubleshoot the reporting issue for User7.

Why are some transactions being excluded?

- A. User7 is running the report in CompanyB.
- B. User7 is running the report in CompanyA.
- C. The report is correctly excluding CustomerY transactions.
- D. The report is correctly excluding CustomerZ transactions.

**Answer: C** 

## Question: 4

You need to determine why CustomerX is unable to confirm another sales order.

What are two possible reasons? Each answer is a complete solution.

NOTE: Each correct selection is worth one point.

- A. The credit limit parameter is set to Balance + All.
- B. The credit limit is set to 0.
- C. An inventory item is out of stock.
- D. The inventory safety stock is set to 0.

**Answer: AC** 

## **Question: 5**

You need to configure settings to resolve User8's issue. What should you select?

A. a main account in the sales tax payable field

- B. a main account in the settlement account field
- C. the Conditional sales tax checkbox
- D. the Standard sales tax checkbox

**Answer: B** 

# Question: 6

#### **DRAG DROP**

You need to assist User3 with generating a deposit slip to meet Fourth Coffee's requirement.

Which five actions should you perform in sequence? To answer, move the appropriate actions from the list of actions to the answer area and arrange them in the correct order.

NOTE: More than one order of answer choices is correct. You will receive credit for any of the correct orders you select.

| Actions                                                                       | Answer Area |   |
|-------------------------------------------------------------------------------|-------------|---|
| Select the <b>use a deposit slip</b> check box.                               |             |   |
| Enter a transaction type.                                                     |             |   |
| Select manage deposits on the bank account form.                              | 0           | 0 |
| Enter the journal line with account and offset account and payment reference. | <b>⊘</b>    | 0 |
| Select <b>Deposit slip</b> from the functions menu and select <b>ok</b> .     |             |   |
| Post the journal.                                                             |             |   |
|                                                                               |             |   |
|                                                                               | Answer:     |   |

Enter the journal line with account and offset account and payment reference.

Select the use a deposit slip check box.

Enter a transaction type.

Post the journal.

#### Reference:

https://docs.microsoft.com/en-us/dynamicsax-2012/appuser-itpro/create-a-deposit-slip

## **Question: 7**

You need to view the results of Fourth Coffee Holding Company's consolidation.

Select **Deposit slip** from the functions menu and select **ok**.

Which three places show the results of financial consolidation? Each correct answer presents a Complete solution.

NOTE: Each correct selection is worth one point.

- A. a financial report run against the company Fourth Coffee
- B. a trial balance in the Fourth Coffee Holding Company
- C. a trial balance in the company Fourth Coffee
- D. a financial report run against the Fourth Coffee Holding Company
- E. the consolidations form in Fourth Coffee Holding Company

**Answer: BDE** 

### **Question: 8**

#### **HOTSPOT**

You need to prevent a reoccurrence of User2's issue.

How should you configure the system? To answer, select the appropriate options in the answer area.

NOTE: Each correct selection is worth one point.

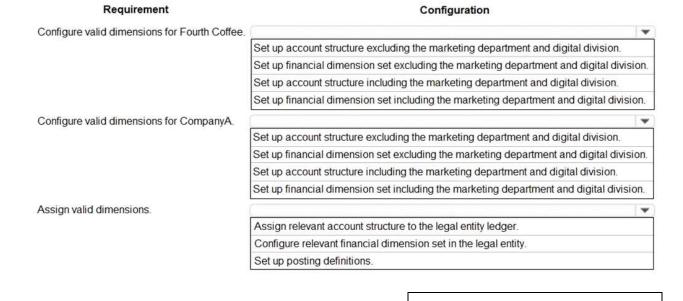

### Requirement Configuration Configure valid dimensions for Fourth Coffee. Set up account structure excluding the marketing department and digital division. Set up financial dimension set excluding the marketing department and digital division. Set up account structure including the marketing department and digital division. Set up financial dimension set including the marketing department and digital division. Configure valid dimensions for CompanyA. Set up account structure excluding the marketing department and digital division. Set up financial dimension set excluding the marketing department and digital division. Set up account structure including the marketing department and digital division. Set up financial dimension set including the marketing department and digital division. Assign valid dimensions. Assign relevant account structure to the legal entity ledger. Configure relevant financial dimension set in the legal entity. Set up posting definitions

## **Question: 9**

You need to configure the system to resolve User8's issue. What should you select?

- A. the Standard sales tax checkbox
- B. the Conditional sales tax checkbox
- C. a main account in the settlement account field
- D. a main account in the sales tax payable field

**Answer: C** 

**Answer:** 

## Question: 10

#### **HOTSPOT**

The posting configuration for a purchase order is shown as follows:

Posting

Sales order Purchase order Inventory Production Standard cost variance

Group V

All

All

#### Select

- ☐ Cost of purchased materials received
- Purchase expenditure, uninvoiced
- Cost of purchased materials invoiced
- Purchase expenditure for product
- □ Discount
- □ Fixed receipt price profit
- ☐ Fixed receipt price loss
- ☐ Fixed receipt price offset
- □ Charge
- ☐ Stock variation
- □ Purchase, accrual

Use the drop-down menus to select the answer choice that answers each question based on the information presented in the graphic.

▼ Item code Item relation Category relation Account code Account relation Main account

All

All

Table

NOTE: Each correct selection is worth one point.

When Fourth Coffee receives espresso valves from VendorC, to which account is the purchase accrual posted?

|        | - |
|--------|---|
| 200140 |   |
| 200170 |   |
| 200180 |   |
| 200190 |   |

200190

200180

200140

VendorB

When Fourth Coffee receives filters from VendorB, to which account is the purchase accrual posted?

|        | - |
|--------|---|
| 200140 |   |
| 200170 |   |
| 200180 |   |
| 200190 |   |

**Answer:** 

When Fourth Coffee receives espresso valves from VendorC, to which account is the purchase accrual posted?

|        | - |
|--------|---|
| 200140 |   |
| 200170 |   |
| 200180 |   |
| 200190 |   |

When Fourth Coffee receives filters from VendorB, to which account is the purchase accrual posted?

|        | - |
|--------|---|
| 200140 |   |
| 200170 |   |
| 200180 |   |
| 200190 |   |